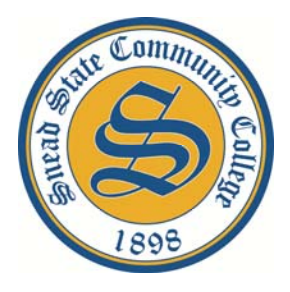

# SNEAD STATE FAQ'S

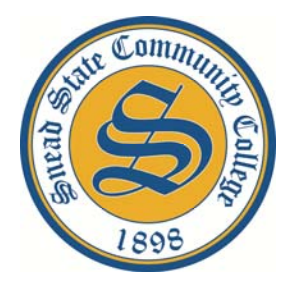

# **GENERAL FAQ'S**

# **What are the hours of operation for the College?**

The hours of operation for the Student Success & Career Center (top floor of McCain Building), Business Office (bottom floor of McCain Building), and the Academic Support Center (ASC) are as follows: Monday – Thursday, 7:30 a.m. - 6 p.m. and on Friday, 8 a.m. - Noon.

# **What is the College's contact information?**

*Boaz Campus* (closes at noon on Fridays) Phone: (256) 593-5120 Fax: (256) 593-7180 Mailing Address: P.O. Box 734, Boaz, AL 35957

*Arab Site* (closed on Fridays) Phone: (256) 840-4116 Address: 161 S. Main Street, Arab, AL 35016

# **STUDENT SERVICES FAQ'S**

# **What is mySnead?**

mySnead is the access point to your student records and information at SSCC. This is where you will register for classes, withdraw from classes, view admissions information, find financial aid records, access your grades, view/print/request academic transcripts, and many other things while you are a student.

# **What is DegreeWorks?**

DegreeWorks is one of the most important tools that students at SSCC have at their fingertips. It is a step by step academic plan that provides guidance on degree progress. Students may use it as a registration guide to see what courses are still needed for their declared major/program of study. Students may also use a "what if" feature to see how their courses taken will convert over to a new plan if they were to official change their major/program of study with the Office of Student Services. Students may access their individual DegreeWorks plan by logging into their mySnead accounts and selecting the 'Student' tab.

## **Where can I learn more about college polices?**

The *College Catalog* provides course names, numbers and descriptions for scheduling and advising purposes. It also includes the academic calendar and college policies. The *College Catalog* is located at www.snead.edu under the 'Current Students' tab. The *Student Handbook* is a guide to help prepare students during their time at SSCC. It includes tips for success, students' rights and responsibilities as a student, facility information, and Snead fun facts. The *Student Handbook* is located at www.snead.edu under the 'Current Students' tab.

## **How do I look up my student number?**

Log into mySnead using your Social Security number in place of your S Number and your six-digit date of birth (mmddyy) as your PIN. Once you are logged in, click on the Student Tab, and then select Student Records, and View Your Current Program/Major Information. Your S Number will display on the right side of the screen with your name.

# **How do I withdraw from a class after the first day of class?**

Students may withdraw from a class in one of the following ways: (1) online through their mySnead account under the Registration tab or (2) by coming into the Office of Student Services and completing the withdrawal request form. This is a secure site which requires authentication to log-on. There will be few days that online withdrawal will not be available due to account payment finalization. Important dates for each term are available on the college calendar. **Withdrawing from classes can affect financial aid status. Students are encouraged to check with the financial aid office prior to withdrawing from class.**

# **Do I have to pay for classes that I withdraw from?**

Classes can be dropped online with no charge to the student during the regular add/drop period which runs through the last day to register. After the last day to register, you will be charged for all classes on your schedule. Please note: refunds after the start of classes are only given for complete withdrawals and are subject to the published refund schedule (on website). Questions related to refunds may be directed to the SSCC Business Office located on the bottom floor of the McCain Student Success Center.

# **How do I request a transcript?**

Current and past students can use the online ordering system. Click on mySnead, enter student number and PIN (six-digit birthdate-mmddyy), and open the Student tab. All transcript requests are processed within 48 hours if received during normal business hours. Requests received over weekends and holidays will be processed once the college reopens.

# **How do I access my unofficial transcript?**

Click on mySnead at the top of www.snead.edu, enter student number and PIN (six-digit birthdate-mmddyy), and click on the Student tab. You can view and print a copy of your transcript.

## **How do I access my grades online?**

Click on mySnead at the top of www.snead.edu, enter student number and PIN (six-digit birthdate-mmddyy), and click on View Grades. No grade reports are mailed. Once grades are uploaded to your transcript, they will no longer appear here.

# **How do I change my major?**

Students wishing to change their majors must complete a change of major form and submit it an Intake Advisor in the McCain Student Success and Career Center. After discussing the major change, students will be directed to print a new STARS guide and make an appointment with their new Faculty Advisor. A student who desires to make a program of study/major change and is unable to come to the campus may send a written request via his/her secured Snead student email account to studentservices@snead.edu.

## **How do I request COMPASS scores?**

Email Ms. Tonya Shields at tshields@snead.edu or fax (256-593-7180) a written statement with your signature, social security number, and a photocopy of your ID stating that you would like a copy of your scores. If you want your scores to be sent to another institution, you must provide the correct mailing address.

# **REGISTRATION FAQ'S**

#### **How do I register for classes?**

Click on mySnead at the top of www.snead.edu, enter student number and PIN (six-digit birthdate-mmddyy), and click on the Student Tab followed by the Registration menu.

#### **How will I know what classes to take?**

Most degree plans require the same basic classes, so freshmen - especially those who haven't declared a major - can register for those courses, such as Speech, English, Math, Science and History. Some courses are only offered during certain semesters, and some have prerequisites you must complete before signing up for the class. This information is outlined in the course description portion of the College Catalog. It is important that students use DegreeWorks for academic and registration planning. DegreeWorks was previously described in this document.

#### **How do I know how many credit hours to take per semester?**

Students must be enrolled in a minimum of 12 credit hours to be considered a full time student. Student loans require enrollment in at least 6 credit hours and most scholarships require 15 credit hours, so it's important to know the terms of your scholarship and follow them carefully. Also take into consideration how many semesters you plan to be at Snead and how many semesters your financial aid will cover. For example, if you do not plan on attending during the Summer terms, you will probably need to take more than 12 hours during the Fall and Spring terms.

## **What is the difference between the regular semester and a mini term?**

A regular semester lasts 16 weeks. A mini term lasts only 8 weeks. Regular semester classes typically meet two days per week while mini classes may meet every day. Many students prefer mini term classes because they can accomplish more in a semester. They are able to focus more on the material since they receive instruction every day instead of every other day.

# **Do I have to be cleared to register before each semester?**

No, but if you are a first-time student or if you change your major, you should see your advisor to review your degree plan prior to registration.

# **BLACKBOARD & WEBMAIL FAQ'S**

#### **How do I access my student webmail?**

Click on Snead Student WebMail from www.snead.edu. Your user ID is your student number. If you had a student email account prior to Fall 2012, use your old student number (5 digits). Students who never had a student email account prior to Fall 2012 should use your S number. Therefore, your email address is *studentnumber*@students.snead.edu. The default password is your date of birth in the format yyyymmdd (19901227).

#### **How often should I check my student webmail?**

Daily. The College regularly sends notices through your student email about upcoming activities, changes in course schedules, and other important information such as financial aid. It is also important to keep your inbox cleared so new mail can be received without issues.

#### **What is the User Name and PIN for logging into Blackboard (online) classes?**

The user name is your student number. The password is your date of birth in mmddyy format..

#### **Who can provide technical assistance with Blackboard (online) classes?**

You may email the Distance Learning Department at DL@snead.edu or contact Ms. Jerri Gullion directly at 256-840-4180 (jgullion@snead.edu).

# **CAMPUS LIFE FAQ'S**

## **Why do I need a photo Student ID badge?**

The photo Student ID badge may be used to gain free admission to the College's athletic events, special fine arts events, and any other student activity sponsored by Snead State. Some businesses also provide student discounts, and the Student ID badge can be provided as proof of enrollment.

# **How do I become involved in student clubs and organizations?**

You can obtain information through the Office of Campus Engagement, located on the top floor of the McCain Building, or you may attend Club Rush, held once during the fall semester and once during the spring semester. Club Rush brings all of the clubs together in one location, and students can visit the different booths to learn more about the clubs and how to become involved. Notification of the dates and times for Club Rush will be sent through the student webmail.

The *Student Handbook* and/or *Student Organization Handbook* can be a resource for additional information concerning student clubs and organizations.

#### **What is "break?"**

There is a built-in break between classes that lasts from approximately 10:30 a.m. until 11 a.m. Clubs and organizations typically meet during this time, and other student activities may be planned during this time. Student activity may also be found in the SUB, around the gazebo, in the Student Success and Career Center, and/or the commons area located inside the Administration building.

#### **What if I don't want to leave campus for breakfast or lunch?**

The Snead State Cafeteria serves breakfast and lunch. The cafeteria begins lunch at 10:30 a.m. The student lunch price is \$4.

# **What if I want to work on campus?**

There is a federal Work-Study program for students who have applied and received a Pell grant. Students may complete an application in the Financial Aid Office.

#### **If I'm on Service scholarship, how do I earn my service hours?**

Participation in clubs and organizations can earn a student service hours. Students may also contact the different departments on campus asking if there is any work or projects they can volunteer for. Students may be informed of other opportunities through the Student Webmail. Students may contact Brittany Goble at bgoble@snead.edu for external resources. Do not wait until the end of the semester to start earning service hours.

#### **Do I need a library card?**

Yes, you will need access for any English class you take. The Snead State Cyber Library is located in room 105 of the Administration Building and offers access to over 70 databases as well as over 50,000 electronic books. Please visit the Library Services page on the Snead State website under the Current Students tab.

#### **Where do I go if I need to use a computer?**

Computer labs are available in some classroom buildings, the Library, the McCain Student Success and Career Center, and the SUB.

# **Where do I go to get recreational equipment for the SUB?**

Students may obtain pool cues, ping pong paddles, etc., at the counter located in the main area of the SUB.

# **Where do I go to get my parking permit? When should I get my permit?**

Parking permits may be obtained on the top floor of the McCain Student Success and Career Center. You may get your permit prior to the beginning of the semester or during designated times established at the beginning of the semester. Students will be notified of those designated times through their student webmail. Students must show a valid driver's license to obtain a parking permit.

# **Where do I park?**

Each building has a designated parking area close by, and campus maps are available showing the lots students can use. It is recommended that you arrive in plenty of time before your classes begin in order to find a place to park and walk to class. Parking in an undesignated area and/or a handicapped parking space will result in ticketing by Security.

#### **Where do I go to get my books and supplies?**

The bookstore, managed by Barnes and Noble, is located in the Boaz Outlet Center. For more information, call (256) 593-1861. Please visit http://snead.bncollege.com for additional information. You may purchase and/or reserve your books via this website.

#### **Resources**

# **What is the Student Success and Career Center?**

The Student Success and Career Center is a place where students can come and receive everything that they might need to do in order to attend College. It is located in the McCain Building and has many departments represented inside: Admissions, Student Records, Campus Engagement, Financial Aid, Testing, Career Services, Business Office, and Information Technology Department. A general computer lab is also available for student use in the Student Success and Career Center.

# **What is the Academic Support Center?**

The Academic Support Center (ASC) is part of Snead State Community College's desire to create an atmosphere where every student feels connected to the College, understands that the purpose is to help them graduate, and has available resources to help them progress towards graduation. Individual and group tutoring resources are available through ASC. The Academic Support Center is equipped with a computer lab and is located behind the baseball field between the Business Building and the Maintenance Shop.